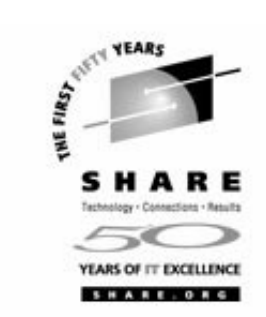

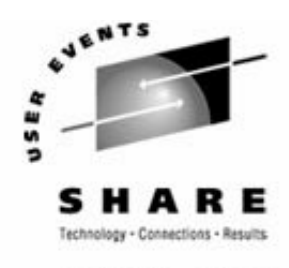

SHARE.OR

### **Directory Serving Solutions using OpenLDAP**

Michael MacIsaacMon. Feb. 28, 2005 Session 9207SHARE, Anaheim, CA

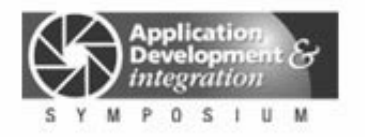

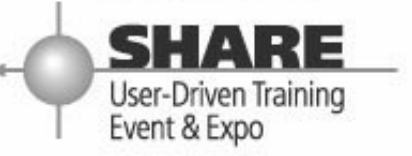

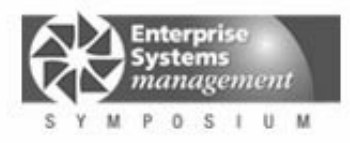

### **Outline**

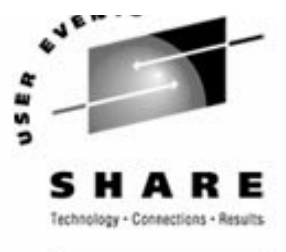

**HARE.OR** 

- $\blacktriangleright$  Introductions
- ► Overview of LDAP
- ► SuSE SLES-9 install an LDAP client/server
- ▶ Maintaining LDAP server/data
- LDAP GUIs/browsers
- **LDAP client-only install**
- ► LDAP master/slave configuration (replication)
- ► Documentation and resources

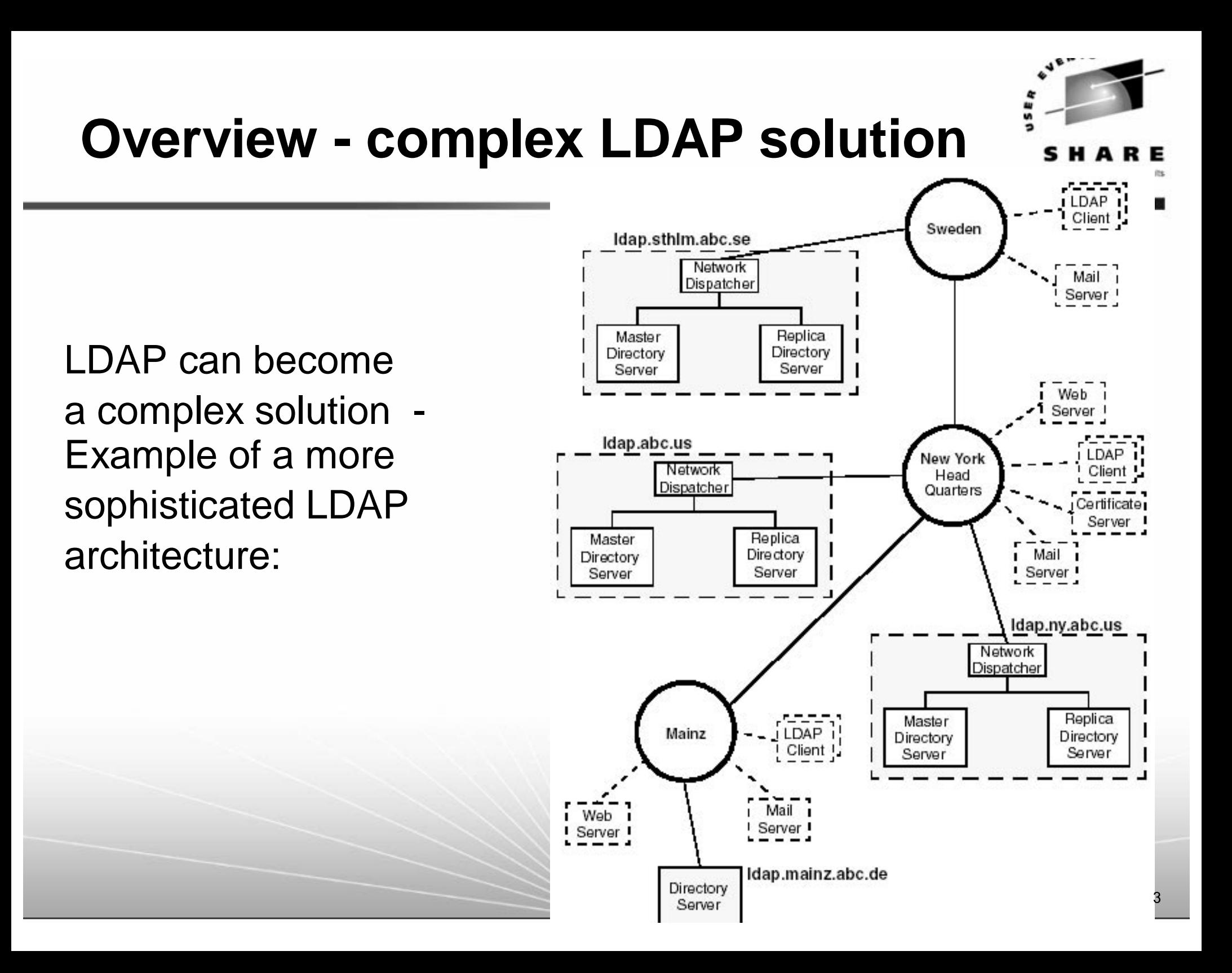

### **Overview**

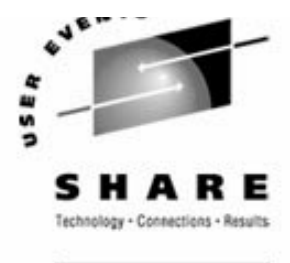

What is LDAP?

- **Lightweight Directory Access Protocol**
- A network *protocol* for accessing information in a directory
- Hierarchical data reflecting political, geographic or organizational boundaries
- ► Based on the "heavyweight" X.500 standard used OSI and is probably over-engineered
- ▶ A system designed for reading more than writing
- How can LDAP be used?
	- ▶ Personnel information lookup
	- Centralized login User authentication, Password maintenance
	- ► Centralized home directories automount and NFS
	- ► e-mail system
	- **File, Print, Centralized Windows login Samba**

#### **Overview - What are some LDAP clients?**

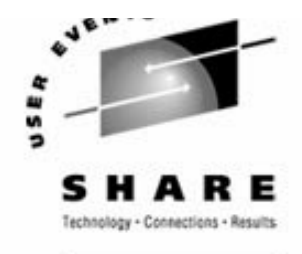

■ Linux Idap\* commands:

-Idapadd, Idapdelete, Idapsearch, Idapcompare, Idapmodify, Idappasswd, etc.

#### **Linux library via nsswitch, PAM**

- /lib/libnss\_ldap.so.2
- -/lib/security/pam\_ldap.so

#### GUIs/LDAP browsers

- gq included with SLES distro http://biot.com/gq/
- LDAP Account Manager (LAM)

http://sourceforge.net/projects/lam/

Directory Administrator

http://diradmin.open-it.org/index.php

**e-mail clients:** 

Outlook, OS X Mail, Eudora, Netscape/Mozilla, QuickMail Pro, Mulberry, etc.

■ Samba

■ Custom Perl, C or dynamicWeb apps with LDAP back-ends

### **Overview - LDAP terms**

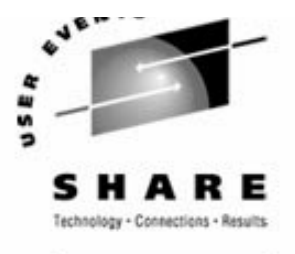

Commonly used LDAP terms

- Suffix, base or root the base of the local tree
	- Country/Organization-based e.g. "c=us, o=acme"
	- DNS-based e.g.. dc=ibm, dc=com
- ► DN distinguished name refers to an entry unambiguously
	- uid=ldapuser,ou=People,dc=poklcc,dc=ibm,dc=com
- ► RDN relative distinguished name
- ► OU organizational unit
- ► CN common name
- ► DIT Directory Information Tree the hierarchical data
- ► LDIF LDAP Interchange Format flat text
- Schema definition of objects, metadata
	- Object Class
	- Super Class and inheritance "top" is the super-est class
	- Auxiliary Class cannot stand on its own like a "structural" class
	- Attribute Type
	- Attribute Definitions

## **Overview - LDAP implementations**

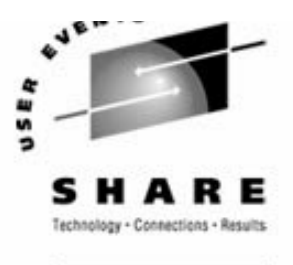

#### ■ IBM Tivoli Directory Server (ITDS)

 $-$ free trial:

http://www-106.ibm.com/developerworks/offers/linux-speed-start/download-z.html

click on **Downloads**

#### Microsoft Active Directory (AD) - considered proprietary:

- Active Directory requires API developers to perform external application integration that a pure LDAP server would handle.
- Active Directory has limited schema support within directory structures.

#### Novell eDirectory (shipped with OES?)

- Formerly Novell Directory Services (NDS)
- Available on Linux (but still not on s390?)
- Excellent user interface that abstracts LDAP into users and groups

#### ■ OpenLDAP

- Based on original University of Michigan LDAP implementation
- $-$ Included standard with SuSE SLES and Red Hat RHEL
- Sun ONE (Open Networking Environment)
	- Formerly Netscape iPlanet

### **Overview - DIT example**

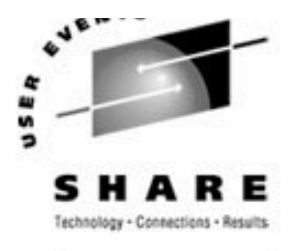

ARE.ORG

#### Example of a Directory Information Tree (DIT)

dc=pbm,dc=ihost,dc=com

cn=domainadminscn=domainusers

uid=mikemuid=ldapuser1 uid=ldapuser2 uid=ldapuser3 uid=ldapuser4

ou=group ou=people ou=ldapconfig cn=groupconfig cn=userconfig cn=grouptemplate cn=usertemplate

### **Overview: Security**

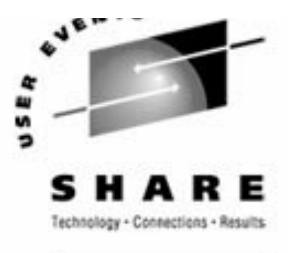

**Security levels in LDAP** 

- ► Anonymous
- ► Simple authentication clear text
- ► Simple authentication over SSL/TLS encrypted over the wire
	- Set up by default with SLES-9 install
- Simple Authentication and Security Layer (SASL) supports
	- -Kerberos system
	- MD-5 hashing algorithm
	- -SHA-1 hashing algorithm

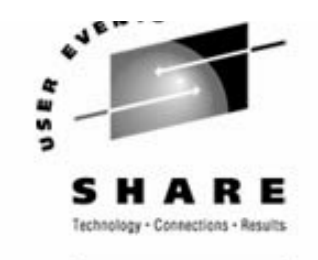

# **Overview: Replication and referrals**

■ Replication

- ► Duplicating the data in a server
- ► Not a standard
	- LDAP Duplication Update Protocol (LDUP) is an IETF working group, but is it dead?
	- LDAP Content Synchronization (or LDAP Sync)
	- OpenLDAP uses slurpd
	- $-ITDS$  uses its own mechanism
- Referrals in a distributed database
	- Distributes the data in a server no data duplication
	- Uses the referral object class and the "ref" attribute

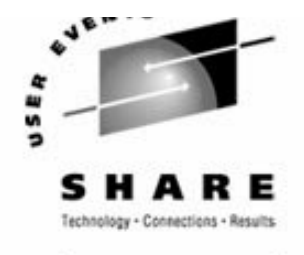

## **Set up LDAP on SLES-9**

#### **OpenLDAP can be set up during SLES-9 installation**

- ► Advantages
	- LDAP "jump start" server running out of the box
	- Easier configuration you don't have to be a Linux/LDAP hacker
	- No initial LDIF file to configure
	- Works with YaST using a user/group paradigm

#### Disadvantages

- Bugs/features
- Often impossible to go back:

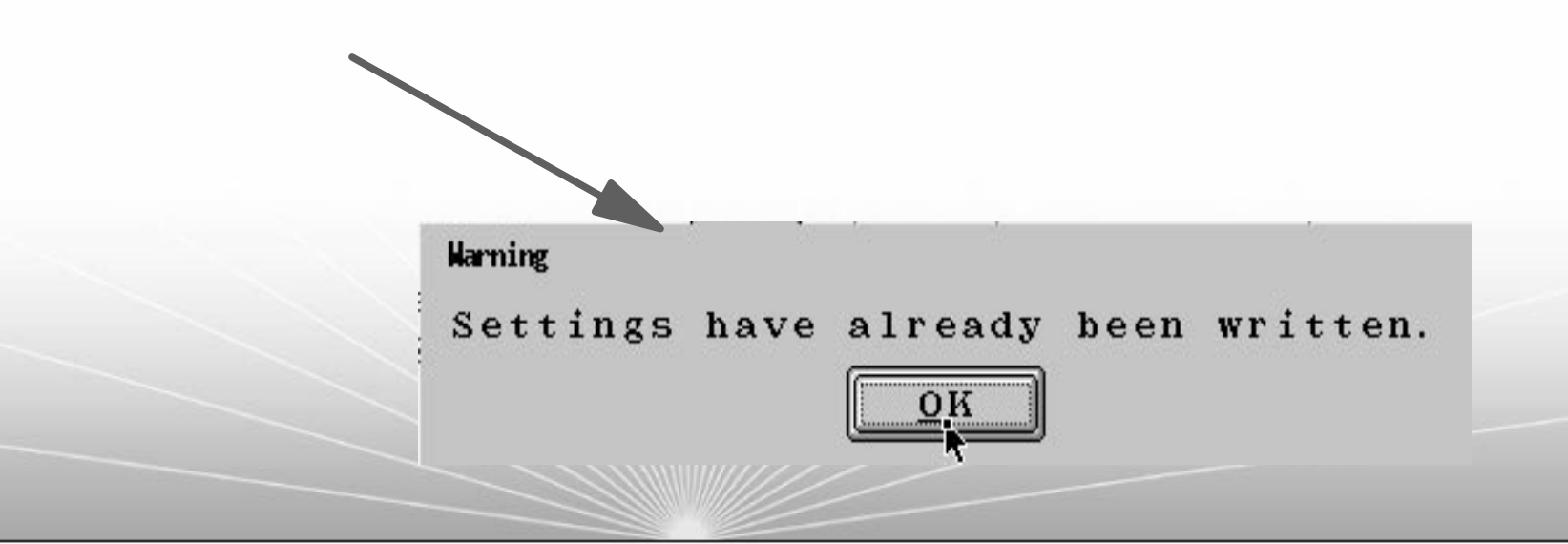

#### **Set up LDAP on SLES-9**

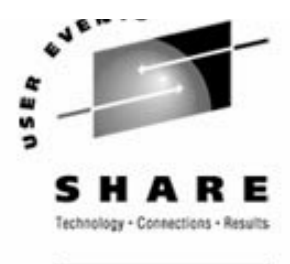

SHARE. ORG

Service Configuration

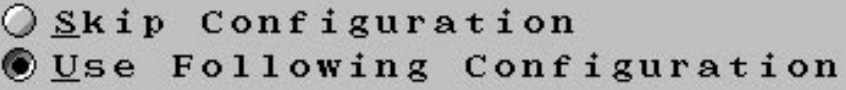

#### CA Management

Creating default CA and certificate. With higher security requirements, you should change the password.

.CA Name: YaST\_Default\_CA 'Common Name: YaST Default CA () 'Server Name: . Country: US 'Password: [root password]

Change... $\vert \cdot \vert$ 

Abort

Next

OpenLDAP Server

Start LDAP Server: N

SLES-9 install now allows LDAP to be set up: see cd1/docu/en/manual.pdf section 8.1

Default is NO with minimal install

**Back** 

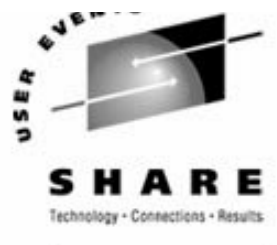

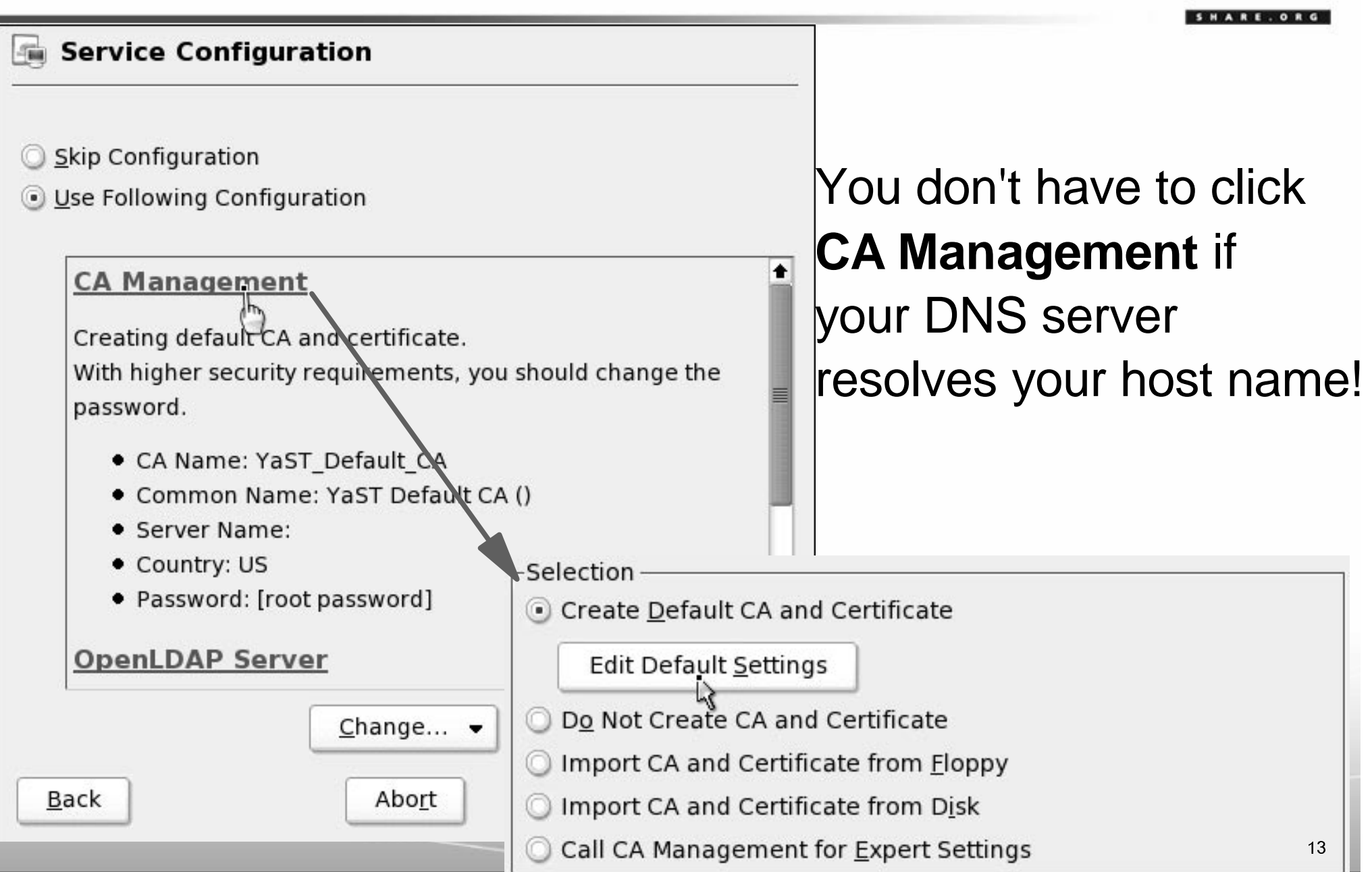

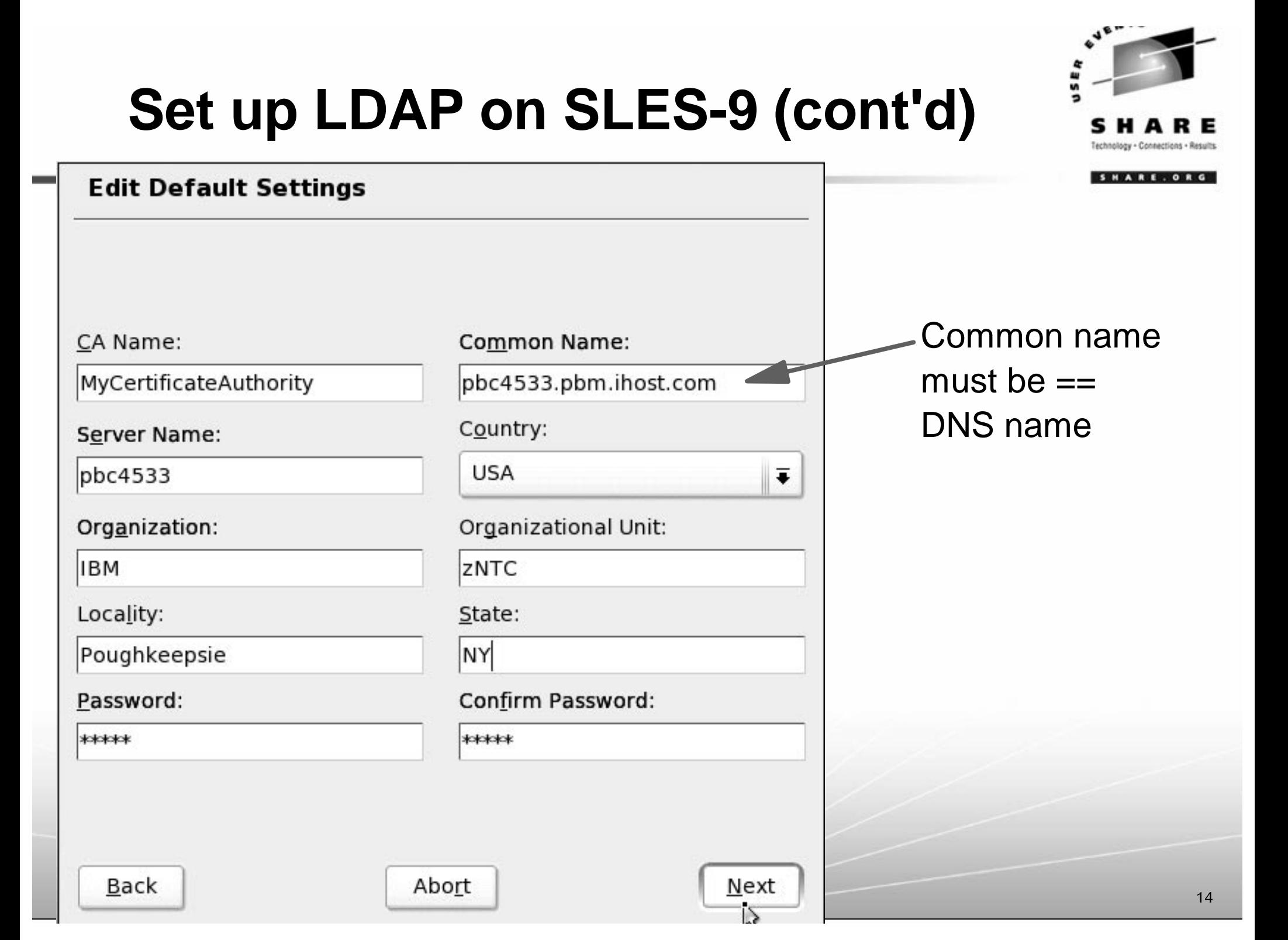

#### **Set up LDAP on SLES-9 (cont'd)** Changing anything in this dialog disables the automatic SHARE, ORG generation of base DN, root DN, and LDAP password. r Configuration **OpenLDAP Server Settings Enable Server** O Disable Server Ignore this warning **Base DN**  $dc = pbm$ ,  $dc = ihost$ ,  $dc = com$ Root DN cn=Administrator, dc=pbm, dc=ihost, dc=com C Append Base DN Encryption LDAP Password Validate Password Uncheck "Append Base DN" SSHA  $\overline{\bullet}$ \*\*\*\* \*\*\*\* and type out both Base DN and Root DN (bug as LTC **X** Activate StartTLS with Common Server Certificate bugzilla 10847) **X** Register at an SLP Daemon Back Abort <u>N</u>ext 15

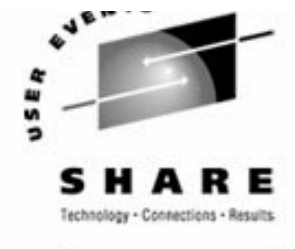

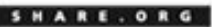

#### **LDAP Client Configuration**

-User Authentication

O Do Not Use LDAP

**Use LDAP** 

-LDAP client-

LDAP base DN

 $dc = pbm$ ,  $dc = ihost$ ,  $dc = com$ 

Addresses of LDAP Servers

localhost

**X LDAP TLS/SSL** 

LDAP Version 2

Start Automounter

Advanced Configuration...

Abort

Back

Take defaults

vext

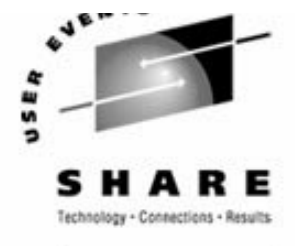

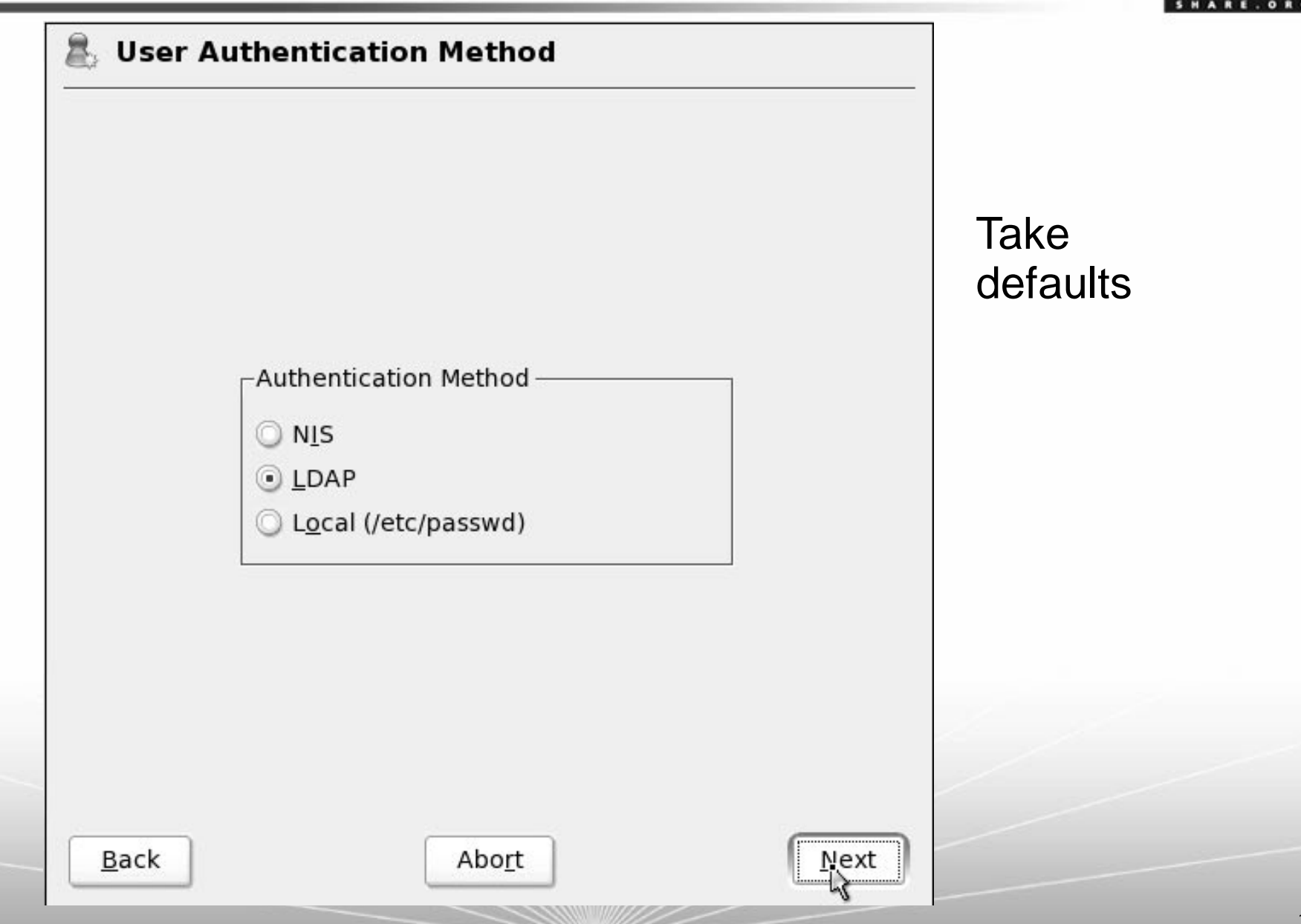

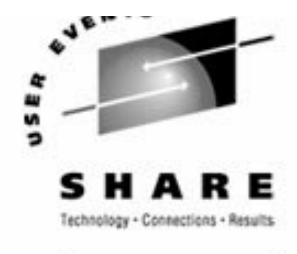

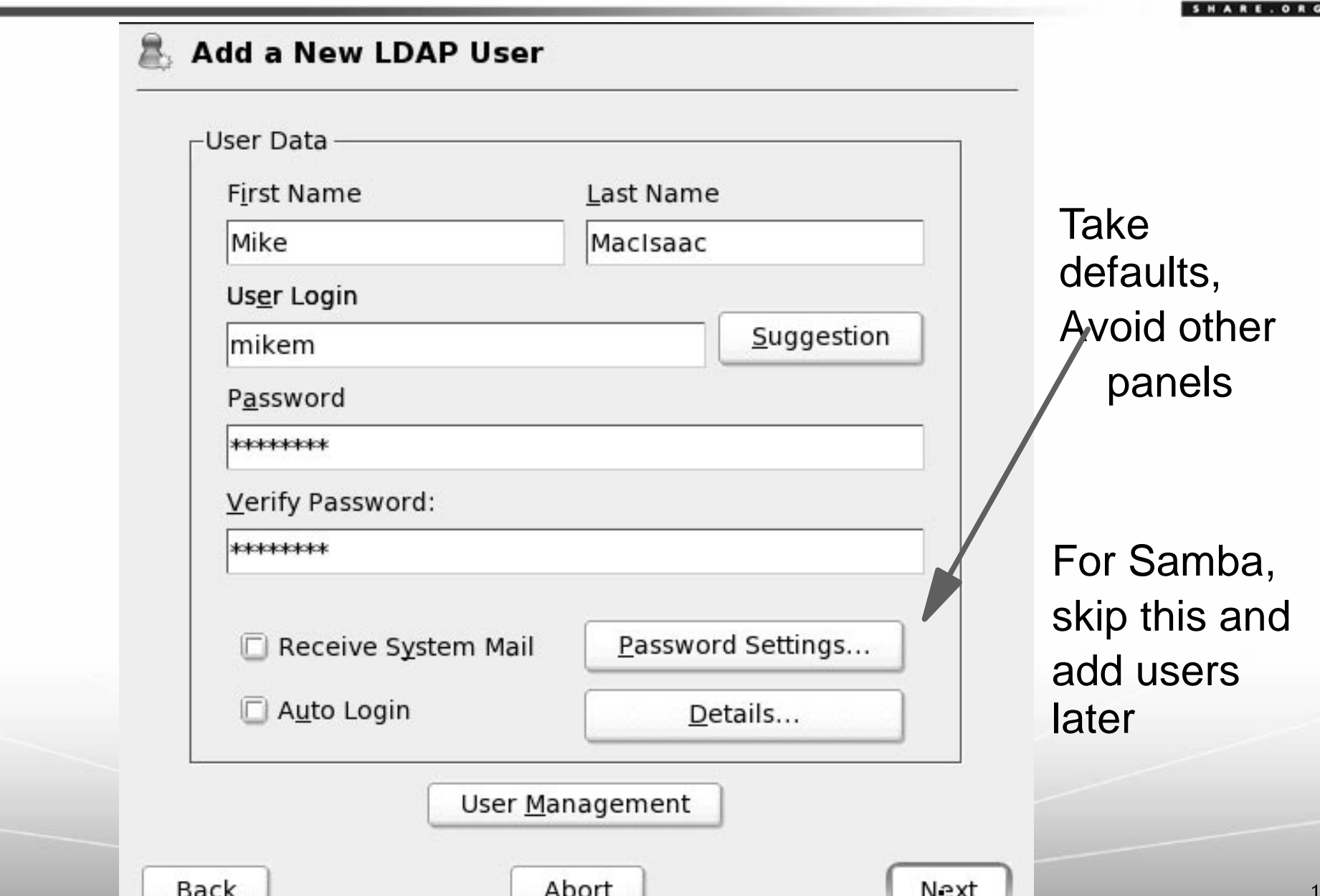

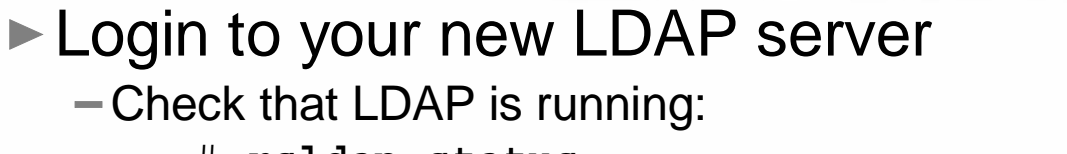

```
# rcldap status
Checking for service ldap: running
```
#### Check the contents of the LDAP server

# **ldapsearch -x | grep uid=mikem**

dn: uid=mikem,ou=people,dc=pbm,dc=ihost,dc=com

Check the Name Service Switch

```
# grep ldap /etc/nsswitch.conf
passwd_compat: ldap
group_compat: ldap
# id mikem
uid=1000(mikem) gid=100(users) groups=100(users)
```
#### Check PAM

```
# grep ldap /etc/pam.d/* /etc/security/*
/etc/security/pam_unix2.conf:auth: use_ldap
/etc/security/pam_unix2.conf:account: use_ldap
/etc/security/pam_unix2.conf:password: use_ldap
```
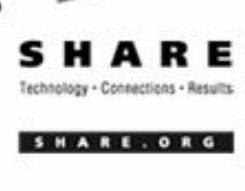

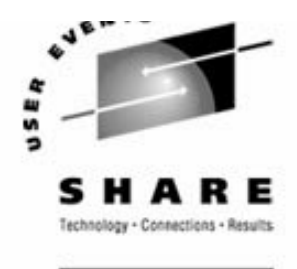

- Try to login via SSH as a new LDAP user ==> Error: Access Denied
	- Workaround simply have to reboot one time or just restart sshd (Bugzilla 10846 fixed in SP1)
- $-Try$  to get the ID of an LDAP user

```
# id mikem
uid=1000(mikem) gid=100(users) groups=100(users)
```
Look at the LDAP data files

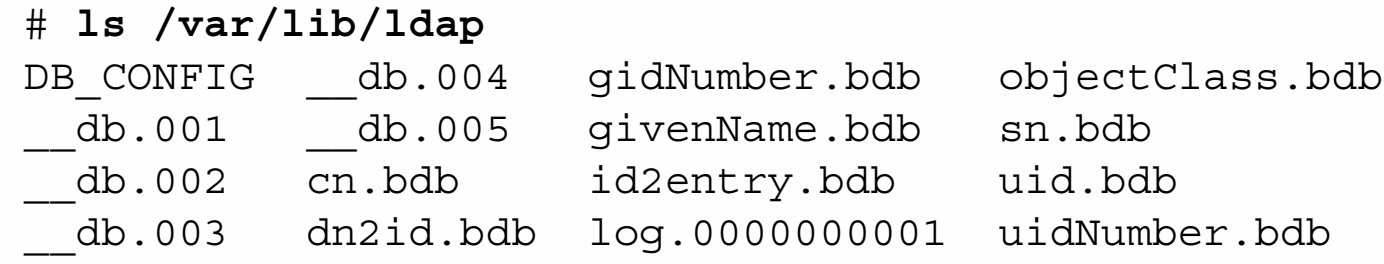

Also note there are two files /etc/ldap.conf and /etc/openldap/ldap.conf

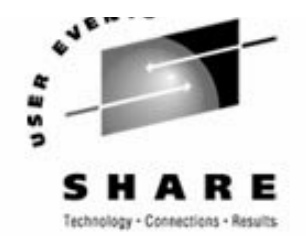

### **Maintaining LDAP server/data**

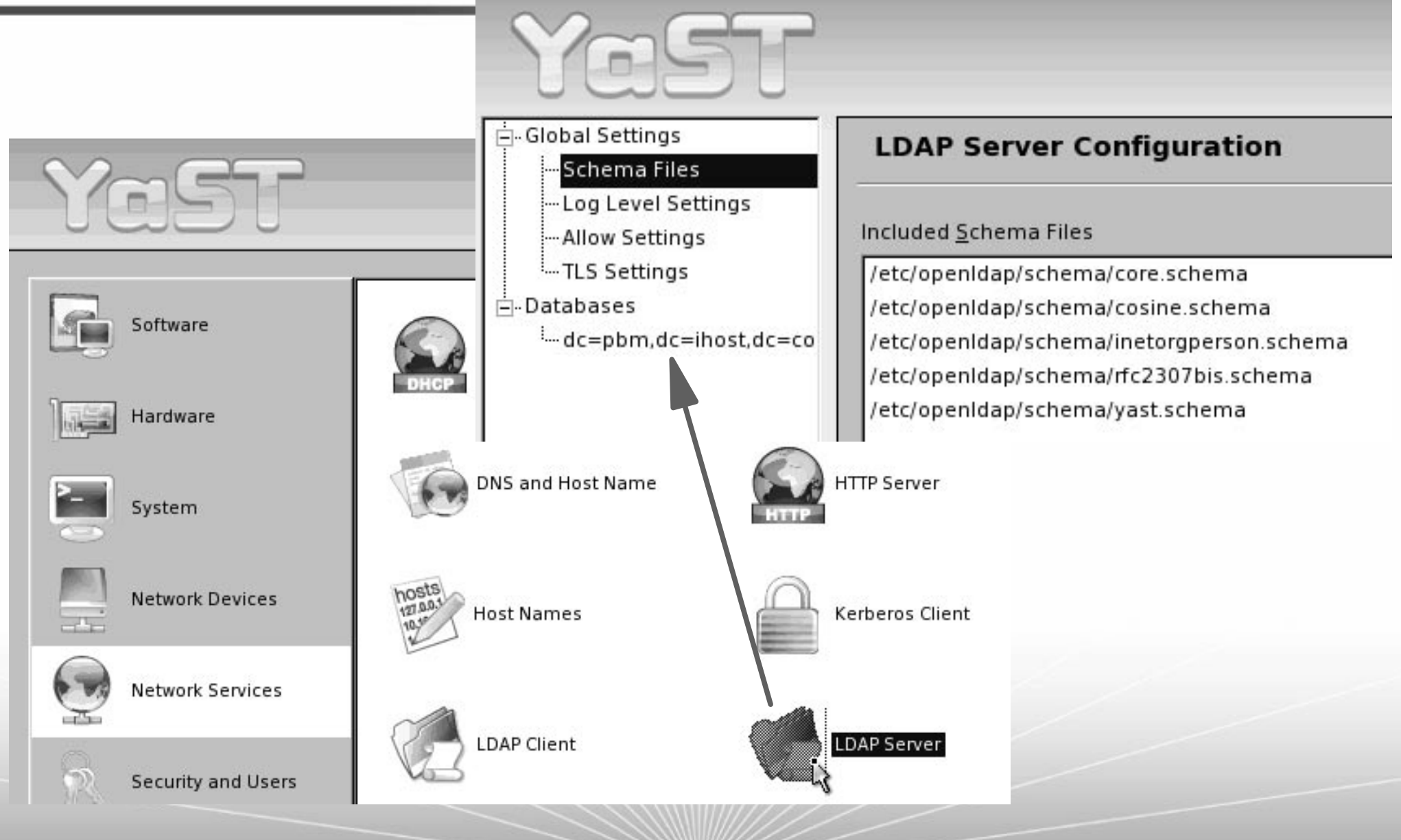

YaST Control Center @ linpoc3  $=$   $\pm$ **Maintaining LDAP server/data** Е  $\bullet$ Software CA Management Edit and create groups Hardware Edit and create users Firewall System YaST2@linpoc3 **Network Devices Network Services** User and Group Administration Linux is a multiuser system. Several different users can be logged in **Security and Users O** Users O Groups Filter: Custom the system at the same time. To avoid confusion, Name UID Groups Login each user must have a Mike MacIsaac 1000 mikem Misc unique identity if they Idapuser1 LDAP User 1001 want to use Linux. Furthermore, every user at least belongs to one Edit Delete Add Set Filter group. Search Help In this dialog, get LDAP Options.. **Expert Options.** ۰ information about existing Users. ۰ **Back** Abort Finish  $\blacksquare$ To shift to the aroun

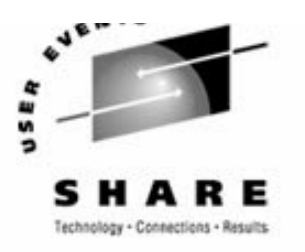

SHARE. ORG

# **Maintaining LDAP server/data (cont'd)**

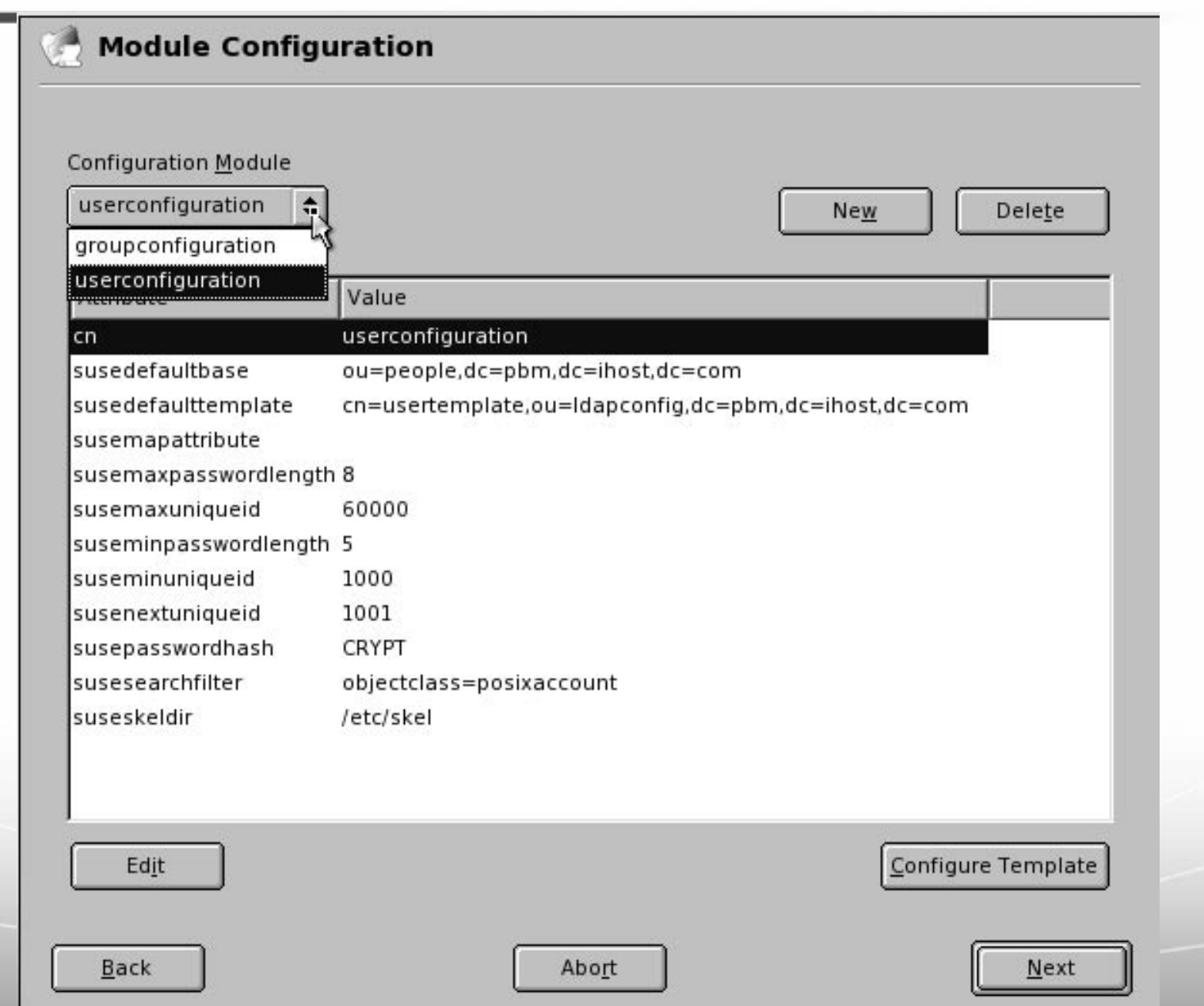

#### **LDAP GUIs and Browsers**

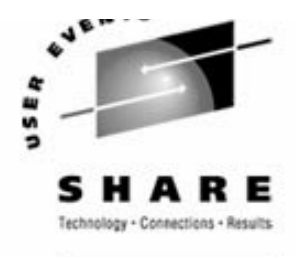

#### **LDAP GUI and browsers**

#### $\rightharpoonup$  gq

GQ is a GTK-based LDAP client that is an LDAP browser, an LDAP V3 Schema browser, and template builder and more.

#### **LDAPbrowser**

The LDAP Browser/Editor provides a user-friendly Windows Explorer-like interface to LDAP directories with tightly integrated browsing and editing capabilities. It is entirely written in Java with the help of the JFC (SwingSet) and JNDI class libraries. It connects to LDAP v2 and v3 servers.

#### **LDAP Account Manager**

LDAP Account Manager (LAM) is a Web front end for managing accounts stored in an OpenLDAP server. It integrates with Samba well.

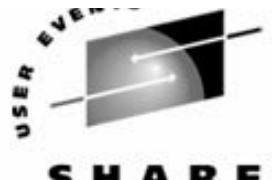

#### **LDAP GUI - gq** YaST2@linpoc3 File Package Extras Help Package Summarv  $\div$ Filter: Search **2** 99 An LDAP Client for GTK Search:  $\div$ 199 1.) For minimal Search install: add gq Search in via yast2 to  $\left| \cdot \right|$ M Name resolve**V** Summary Description Technical Data Dependencies Versions dependencies: Description  $\blacktriangle$ qq - An LDAP Client for GTK  $\overline{\phantom{0}}$  $Free \rightarrow$ Disk Usage Name Used Rutocheck  $\left| \cdot \right|$ Check Dependencies Cancel Accept ı In addition to your manual selections, the following packages have been changed to resolve dependencies: Avail. Ve Package Summary Size: W atk An Accessibility ToolKit 452.7 kB  $1.4.1 - 128.$  $\sqrt{q}$  qlib2 A Library with Convenient Functions Written in C  $2.2.3 - 117.$ 1.6 MB gnome-filesystem GNOME Directory Layout  $0.1 - 172.4$  $1.2$   $kB$ gtk2 Library for Creation of Graphical User Interfaces 8.7 MB  $2.2.4 - 125.$ 2.) Run gq (X or VNC): System for Layout and Rendering of Internationalised Text 1.1 MB  $1.2.5 - 174$ pango # **cd /opt/gnome/bin/** # **./gq &** -

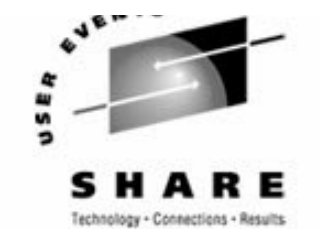

#### **LDAP GUI - gq (cont'd)**

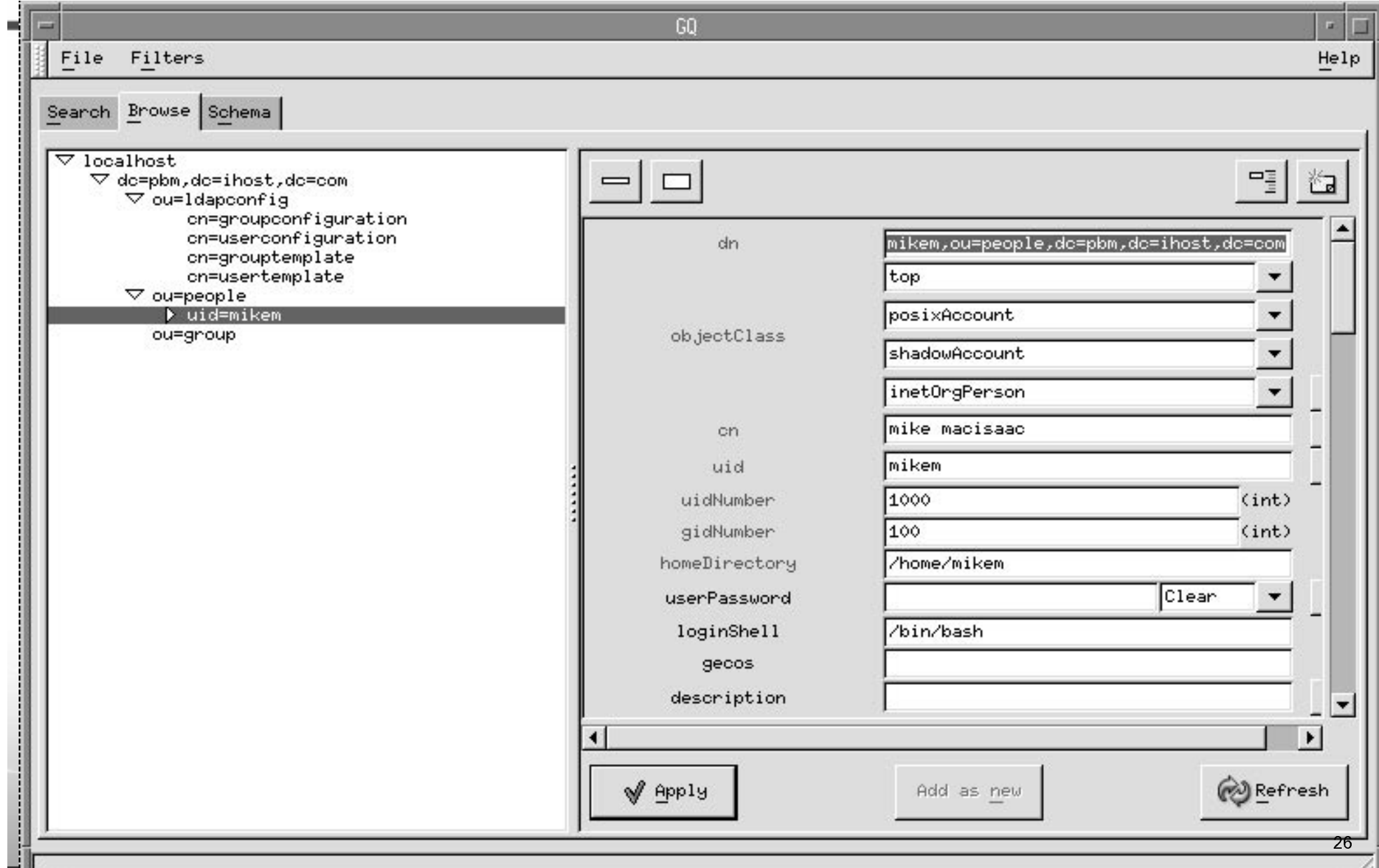

### **LDAP GUI - gq R/W access**

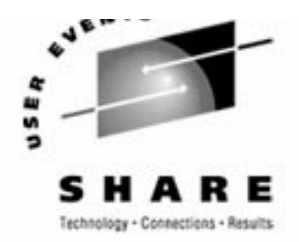

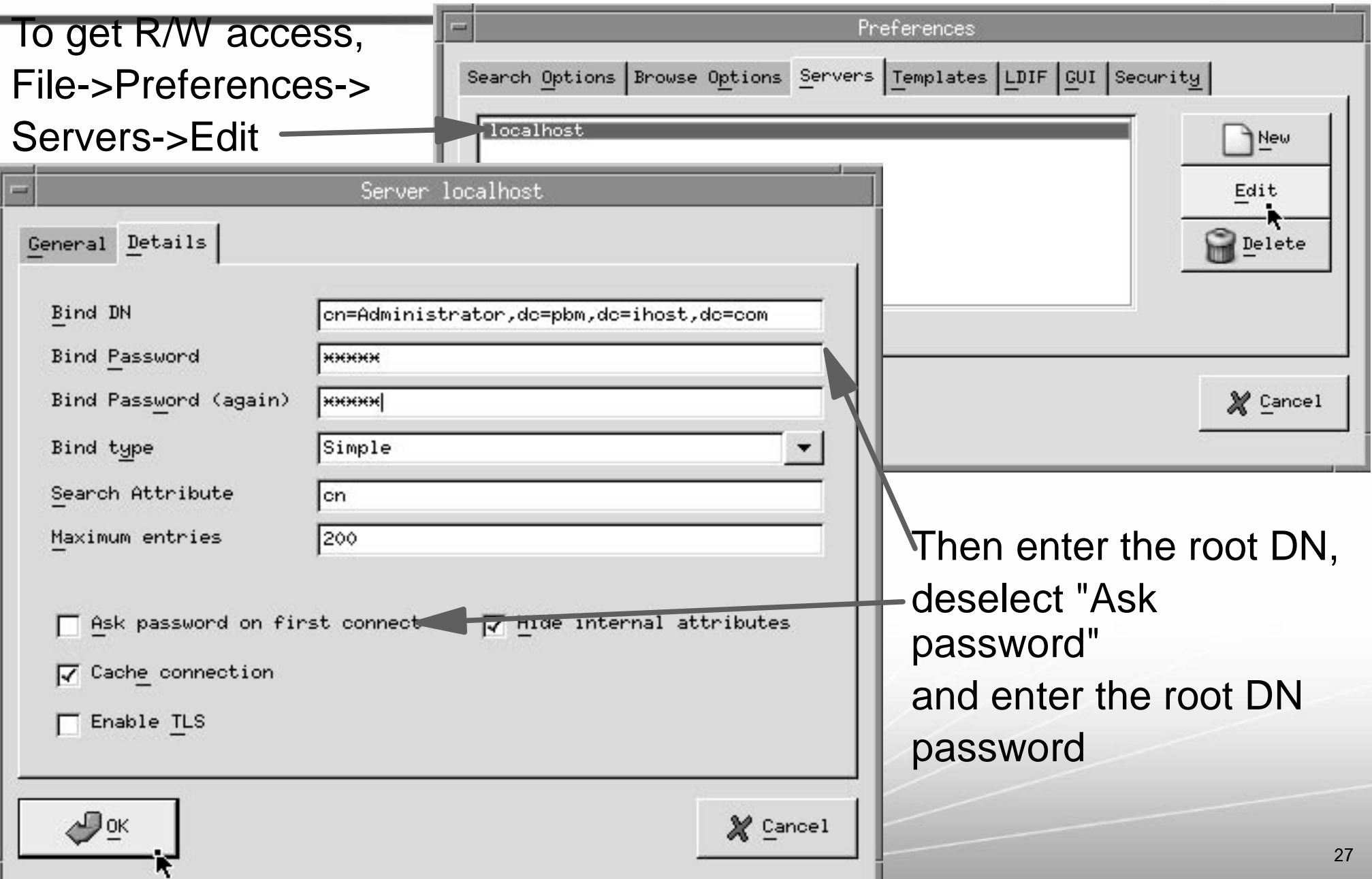

# **LDAP GUI - gq R/W access (cont'd)**

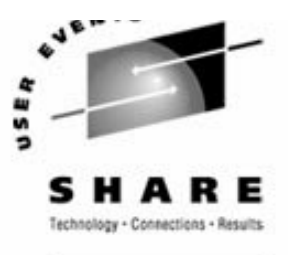

Setting these values results in this being added to ~root/.gq:

 <ldapserver> <name>localhost</name> <ldaphost>localhost</ldaphost> <ldapport>389</ldapport> <binddn>cn=Administrator,dc=pbm,dc=ihost,dc=com</binddn> <bindpw>MTIzNDU=</bindpw> <pw-encoding>Base64</pw-encoding> <search-attribute>cn</search-attribute> <ask-pw>False</ask-pw>

</ldapserver>

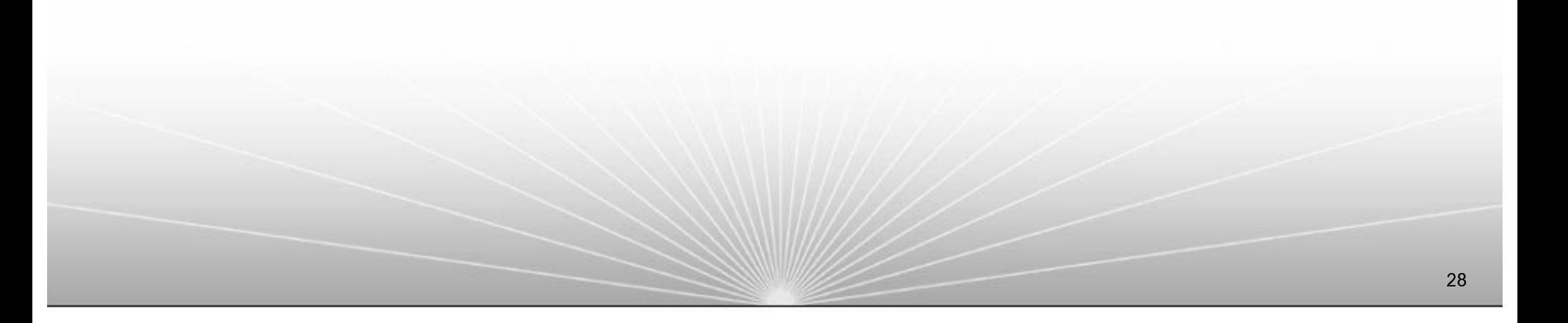

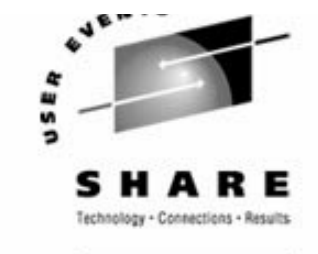

SHARE. ORG

## **LDAP GUI - gq (cont'd)**

#### Adding a new

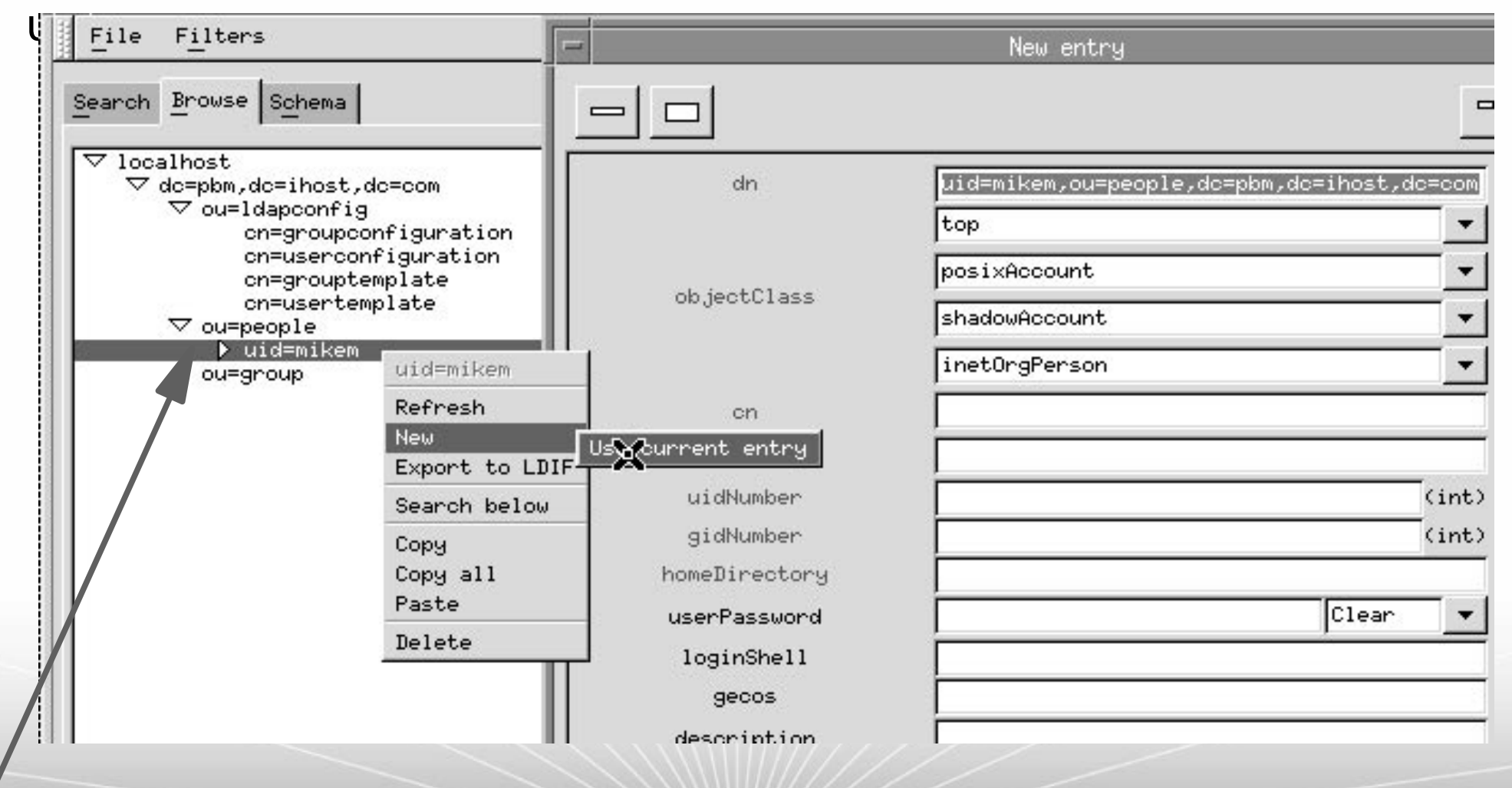

Right-click an existing user and select

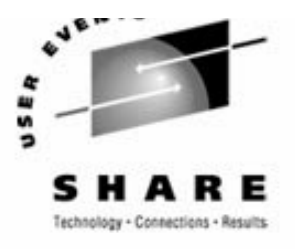

### **Beyond the basic LDAP client/server**

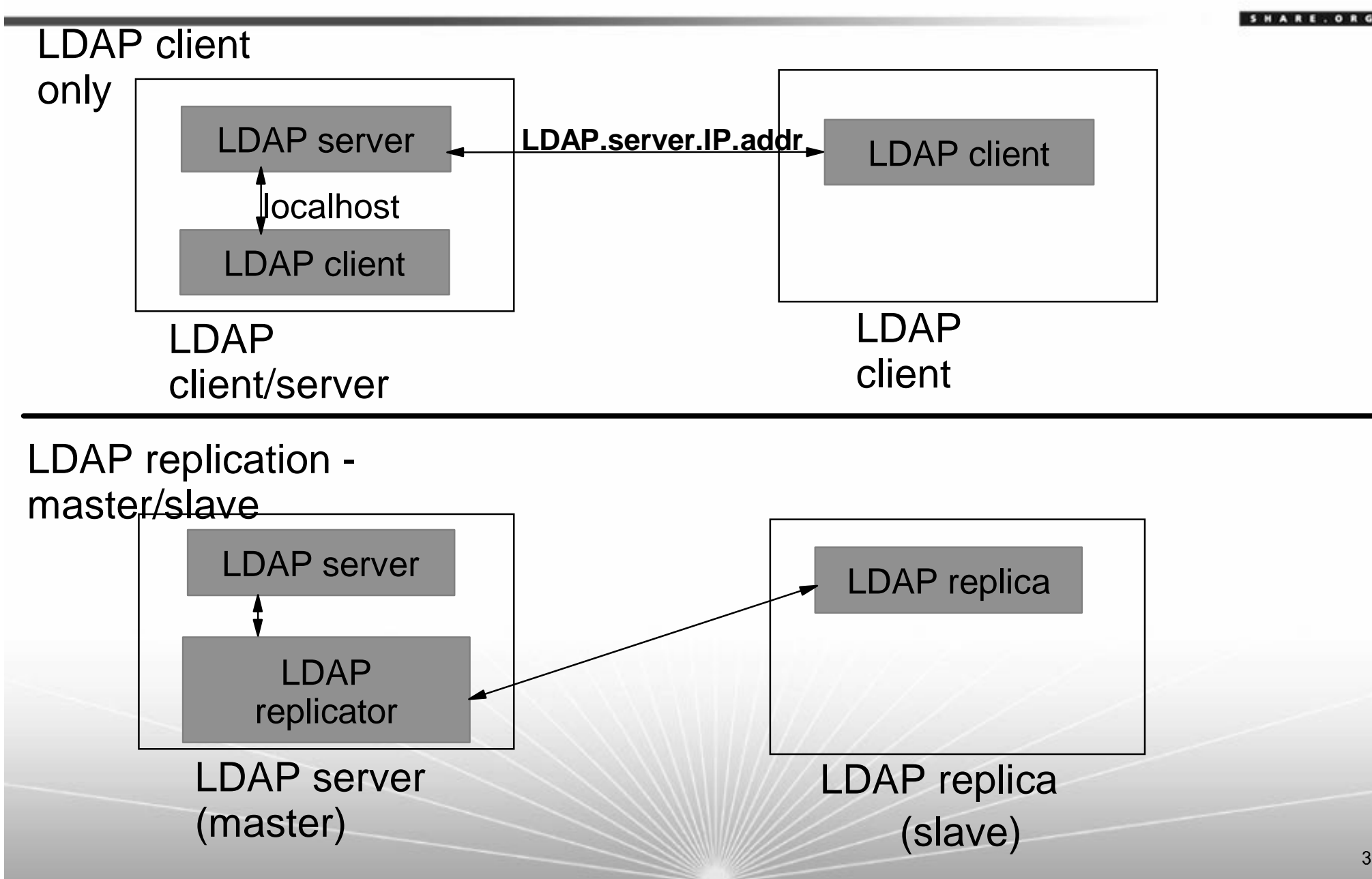

### **LDAP client-only install**

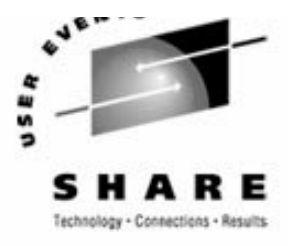

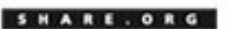

▶ Once you have an LDAP server, other penguins can use it - Install SLES-9 as before, but don't configure CA and LDAP

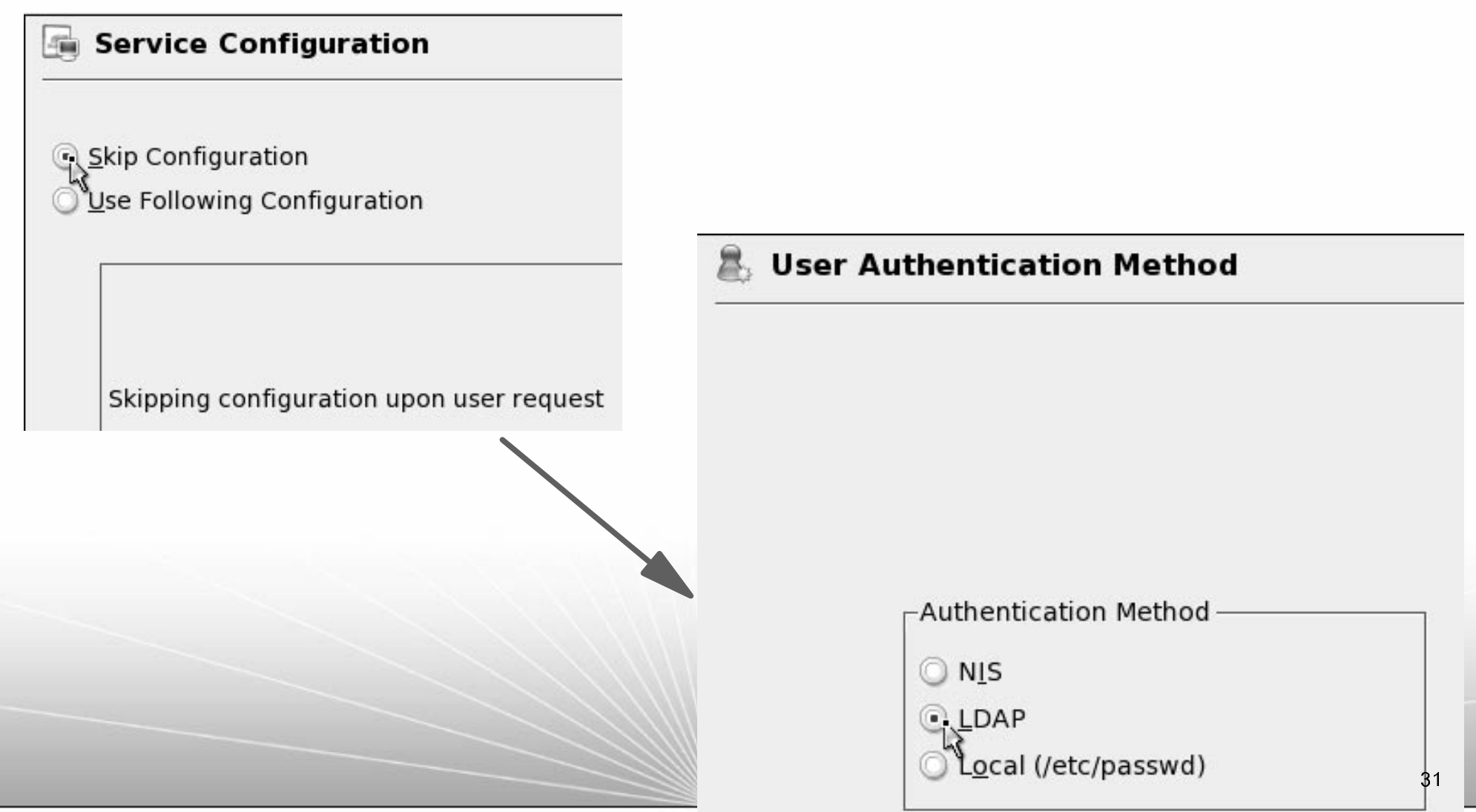

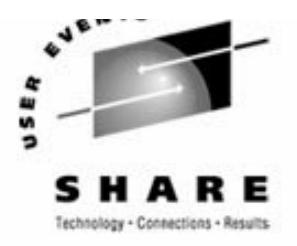

### **LDAP client-only install (cont'd)**

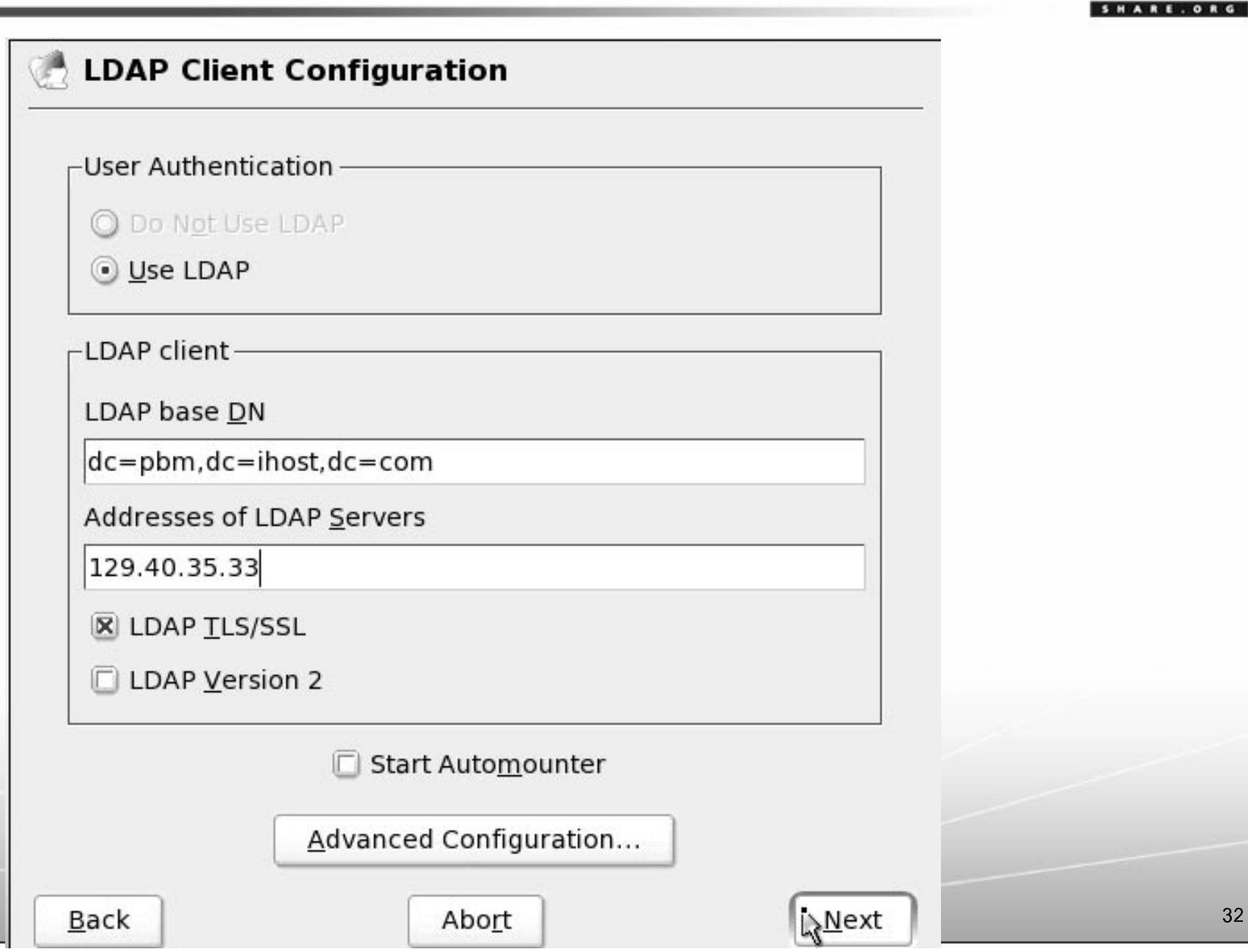

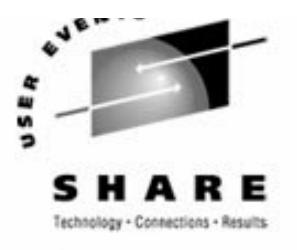

## **LDAP client-only install (cont'd)**

► Login as root and look at changes

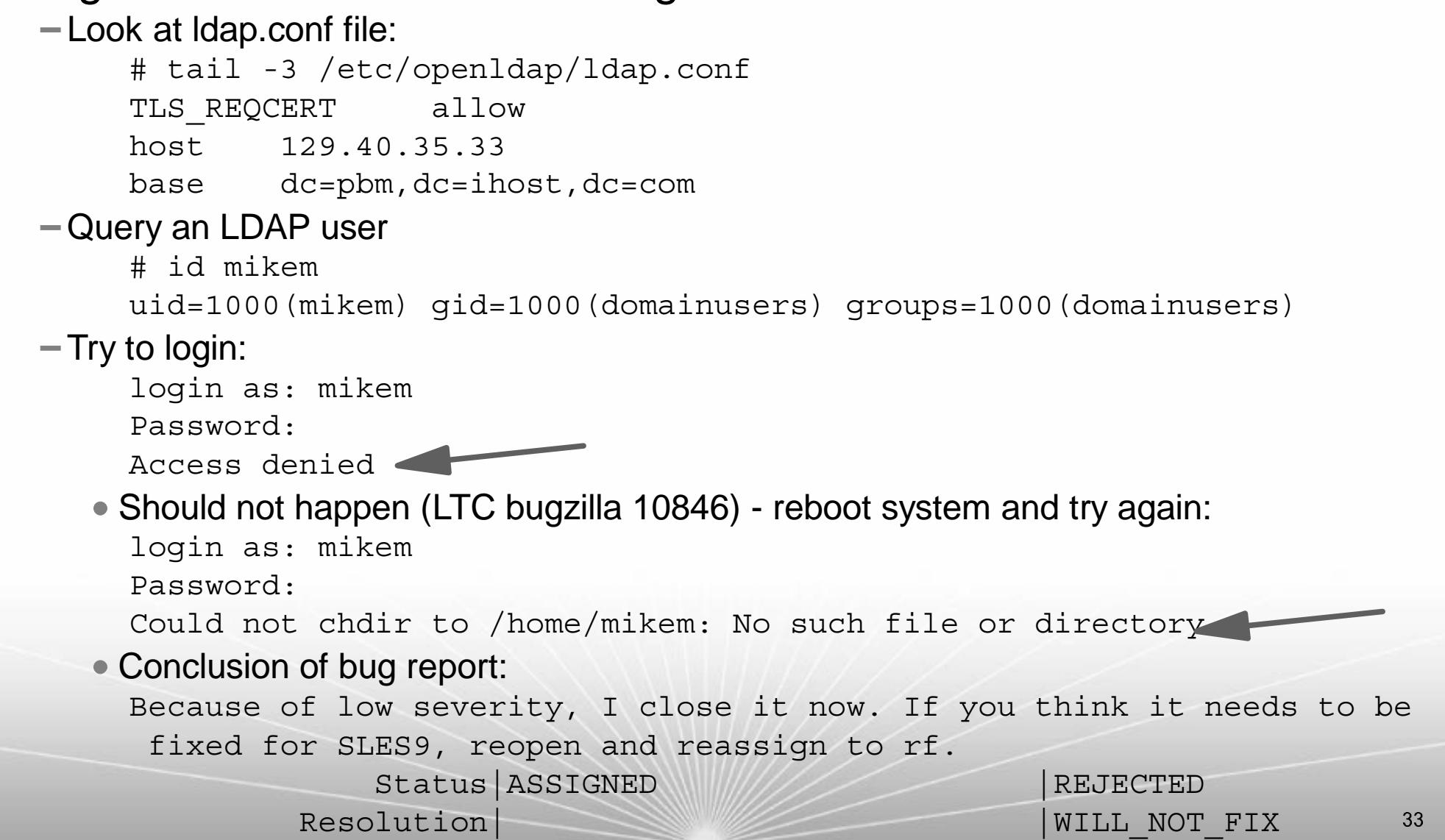

# **LDAP replication (master/slave)**

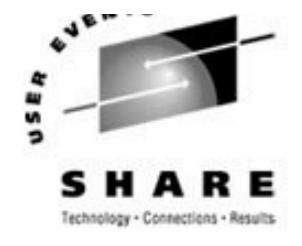

- ► Replication cannot be setup at SLES-9 install time
- ► Steps involved for manual setup:
	- 1) Set up master server
		- a) Populate with data
		- b) Add a "replica" directive point to the slave server
		- c) Add a "replogfile" directive the DB deltas to be replicated
	- 2) Set up a slave server
		- a) Add the common "suffix", "binddn" and "bindpw"
		- b) Add an "updatedn" directive same as binddn
		- c) Add an "updateref" directive point to the server
	- 3) Copy the master DB to the slave
		- a) Use **slapcat** on master to an LDIF file
		- b) Copy LDIF file to slave
		- c) Use **slapadd** on slave from LDIF file
	- 4) Restart master server
	- 5) Start slave server
	- 6) Start master replicator slurpd

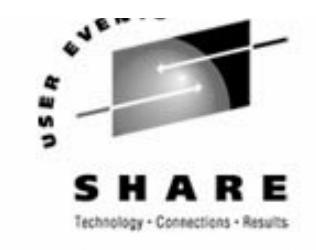

### **LDAP replication (cont'd)**

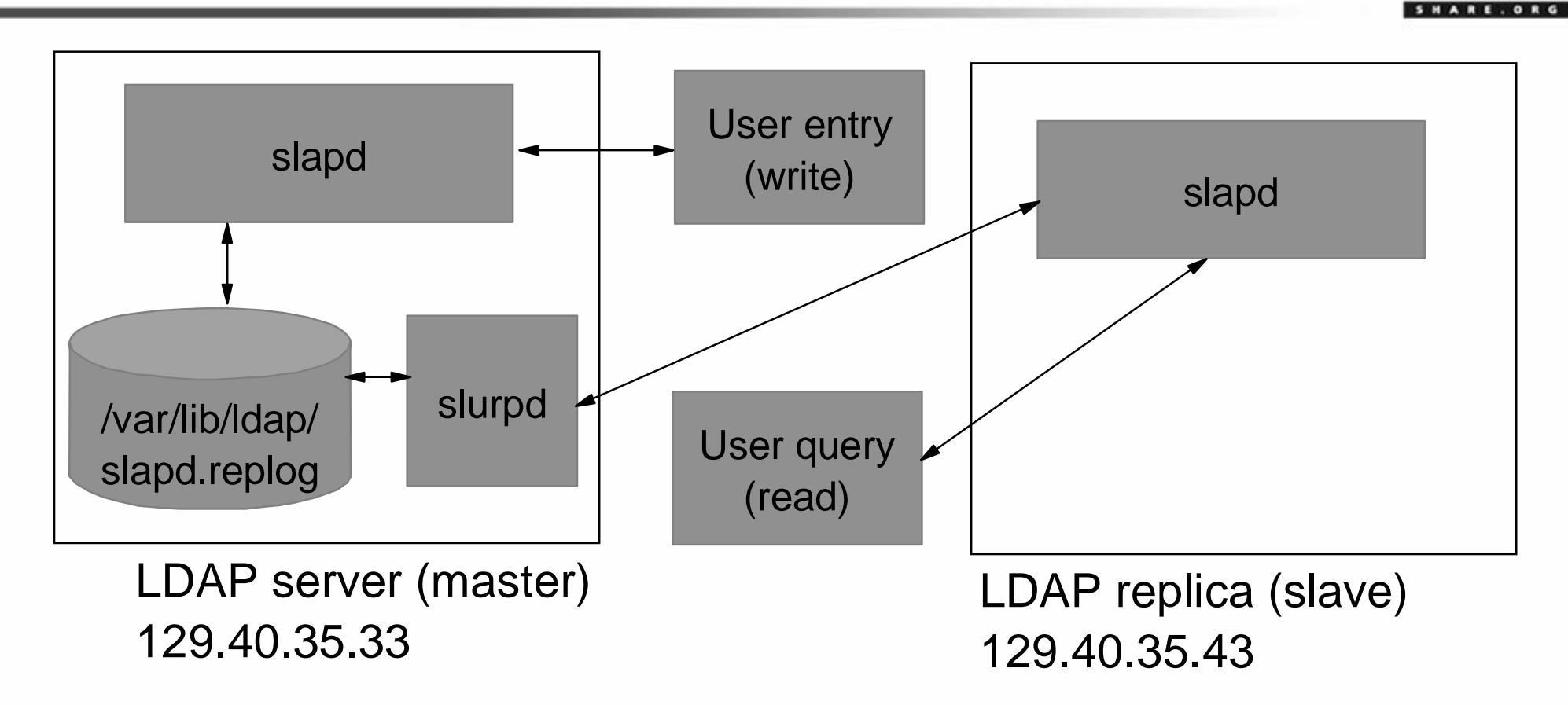

# **DAP replication - master/slave (cont'd)**

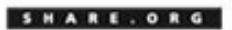

► Steps involved for manual setup (details):

```
1) Set up master server
```

```
# tail -5 /etc/openldap/slapd.conf
```

```
replica uri=ldap://129.40.35.43
```

```
 binddn="cn=Replicator,dc=pbm,dc=ihost,dc=com"
```
bindmethod=simple

```
 credentials=12345
```

```
 tls=yes
```

```
replogfile /var/lib/ldap/slapd.replog
```

```
2) Set up a slave server
```

```
# tail -5 /etc/openldap/slapd.conf
     suffix "dc=pbm,dc=ihost,dc=com"
     rootdn "cn=Replicator,dc=pbm,dc=ihost,dc=com"
     rootpw 12345
     updatedn "cn=Replicator,dc=pbm,dc=ihost,dc=com"
     updateref ldap://129.40.35.33
3) Copy the master DB to the slave (on master)
```

```
# cd /etc/openldap
# slapcat > slapcat.ldif
# scp slapcat.ldif 129.40.35.43:/etc/openldap
Password:
```
slapcat.ldif 100% 8630 8.4KB/s 00:00

# **DAP replication - master/slave (cont'd)**

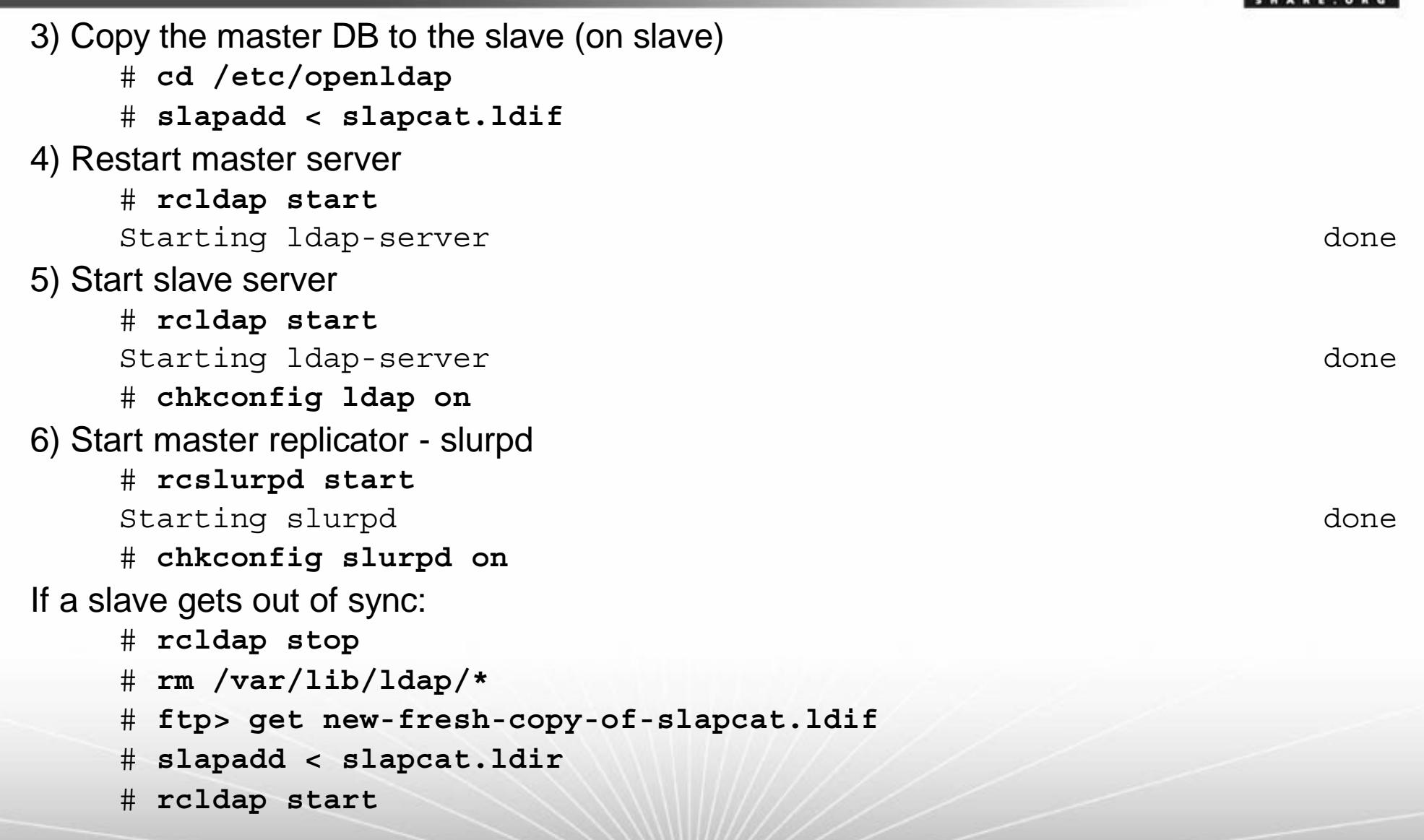

#### **Resources**

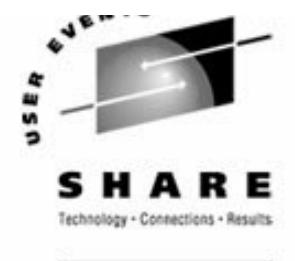

**HARE.OR** 

#### Books, papers

IBM Redbook *Understanding LDAP*, SG24-4986, Heinz Johner, et al http://www.redbooks.ibm.com/abstracts/sg244986.html

- *OpenLDAP 2.1 Administrator's Guide*, OpenLDAP team http://www.openldap.org/doc/admin21/
- *Directory Services for Linux in comparison with Novell NDS and Microsoft Active Directory*, Norbert Klasen Master's Thesis

http://www.daasi.de/staff/norbert/thesis/

*LDAP System Administration*, Gerald Carter, O'Reilly, 2003 http://www.oreilly.com/catalog/ldapsa/index.html

#### ■ Web sites

OpenLDAP

http://www.openldap.org/

- PADL Software PDY Ltd.

```
http://www.padl.com/
```
web2ldap

http://www.web2ldap.de/

#### **Questions?**

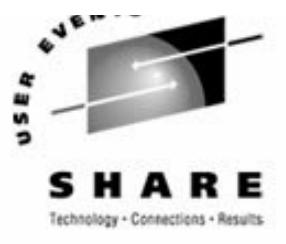

SHARE. ORG

Are there any questions?

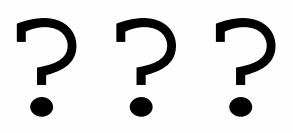

▶ This presentation (PDF, .prz) is on ftp://9.57.26.222/

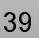

### **Birds of a Feather Advertisement**

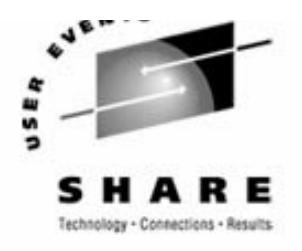

**Linux Appliance BoF: Weds. at 6:00PM in room 207A** (session 0103)

- "The Linux on zSeries Appliance Cookbook: Featuring z/VM" will be discussed:
	- If is a draft redbook and associated tar file with EXECs and scripts
	- ► A goal is to approach the concept of "Linux appliances" on zSeries under z/VM
	- ► You can go "from LPAR to Linux cloning in two days" doing the following tasks:
		- $-$  Install and configure z/VM 5.1 from DVD
		- Install and configure a "golden image" Linux to be cloned from
		- Install and configure a "controller" Linux to clone, back up appliances, more
		- Create appliances such as Web server, LDAP server, File/print server, SNA server, 374x
		- Address z/VM and Linux backup, restore, service and monitoring requirements

If is designed for people with mainframe/IT skills but not necessarily VM and Linux skills